## An Introduction to MatLab

Contents

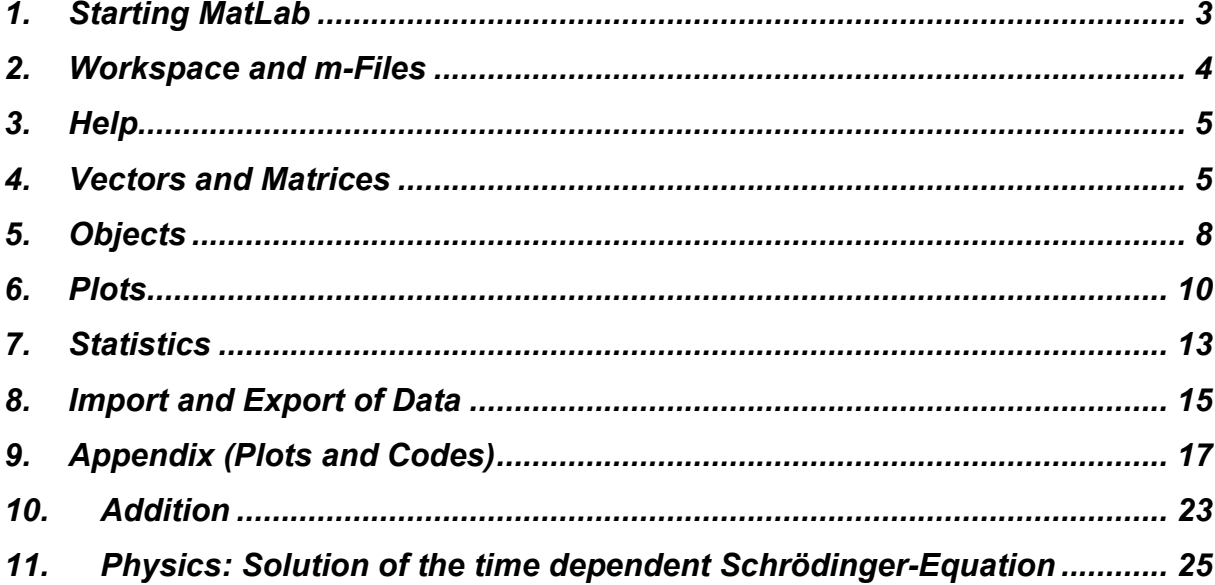

# 1. Starting MatLab

- Possibility 1 Double-click the MatLab shortcut icon on your Windows desktop. >>cd 'work directory' >>edit
- Possibility 2 explorer -> work directory create a new m-file click a 'm-file' with right mouse button open with, select program matlab.exe, activate 'open always with this program' double-click m-file (opens MatLab in the work directory) >>edit

## 2. Workspace and m-Files

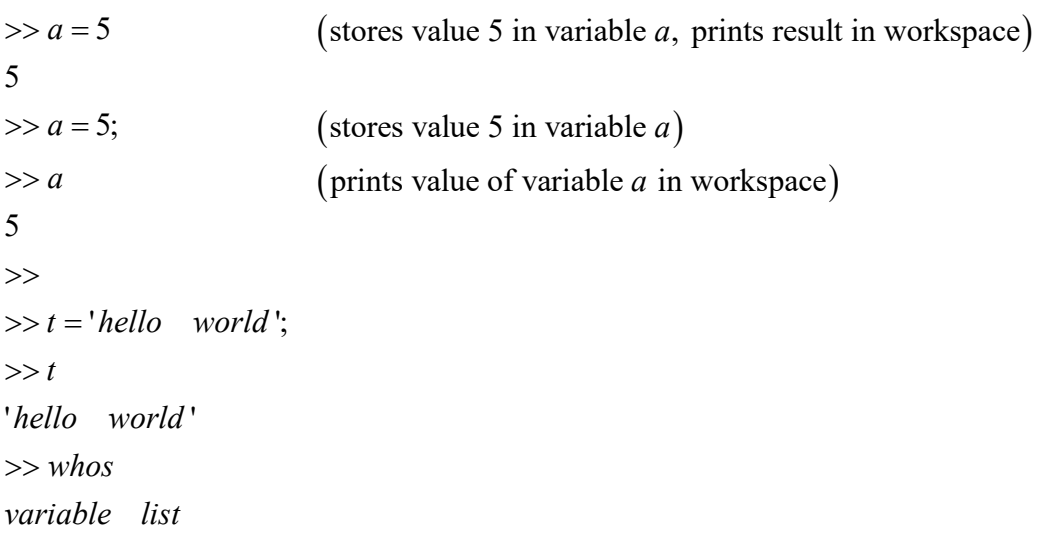

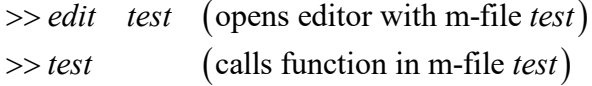

## **example: our first MatLab program**

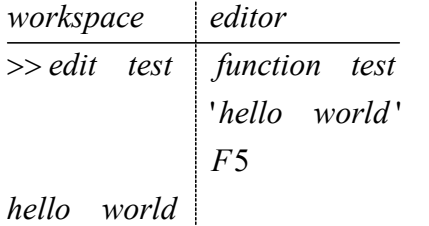

### **Exercise**

Open MatLab

Create a new m-file with name 'first'

Type the program lines

 $plot(x, \sin(x * pi / 5))$  $x = 1:20$ 

## 3. Help

*Examples for workspace help* >> help function

Examples for MatLab help menu Click with left mouse buttom:

>> help if >> help for >> help switch >> help whos Menu – Contents – Using MatLab – Mathematics - … help by Contents Index Search

## 4. Vectors and Matrices

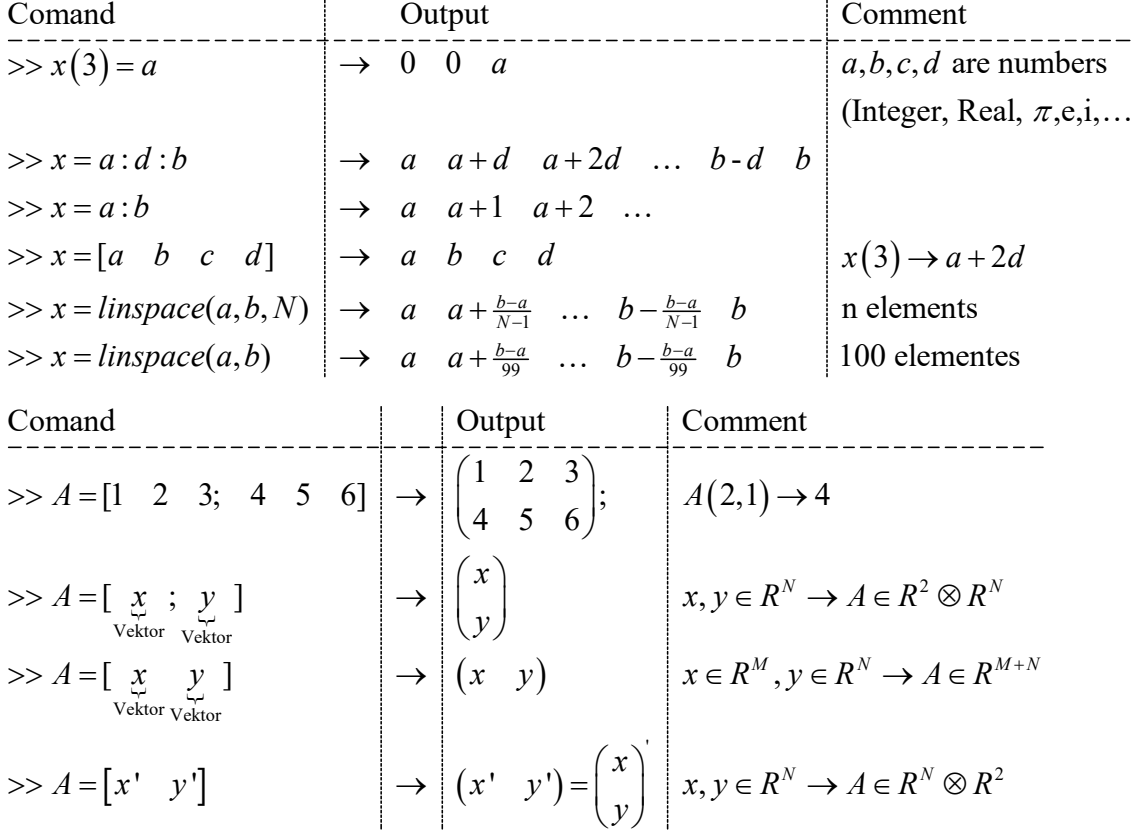

Scalar produkt:

$$
\begin{aligned}\n\text{Comand} \\
\text{---} \\
\text{---} \\
\text{---} \\
\text{---} \\
\text{---} \\
\text{---} \\
\text{---} \\
\text{---} \\
\text{---} \\
\text{---} \\
\text{---} \\
\text{---} \\
\text{---} \\
\text{---} \\
\text{---} \\
\text{---} \\
\text{---} \\
\text{---} \\
\text{---} \\
\text{---} \\
\text{---} \\
\text{---} \\
\text{---} \\
\text{---} \\
\text{---} \\
\text{---} \\
\text{---} \\
\text{---} \\
\text{---} \\
\text{---} \\
\text{---} \\
\text{---} \\
\text{---} \\
\text{---} \\
\text{---} \\
\text{---} \\
\text{---} \\
\text{---} \\
\text{---} \\
\text{---} \\
\text{---} \\
\text{---} \\
\text{---} \\
\text{---} \\
\text{---} \\
\text{---} \\
\text{---} \\
\text{---} \\
\text{---} \\
\text{---} \\
\text{---} \\
\text{---} \\
\text{---} \\
\text{---} \\
\text{---} \\
\text{---} \\
\text{---} \\
\text{---} \\
\text{---} \\
\text{---} \\
\text{---} \\
\text{---} \\
\text{---} \\
\text{---} \\
\text{---} \\
\text{---} \\
\text{---} \\
\text{---} \\
\text{---} \\
\text{---} \\
\text{---} \\
\text{---} \\
\text{---} \\
\text{---} \\
\text{---} \\
\text{---} \\
\text{---} \\
\text{---} \\
\text{---} \\
\text{---} \\
\text{---} \\
\text{---} \\
\text{---} \\
\text{---} \\
\text{---} \\
\text{---} \\
\text{---} \\
\text{---} \\
\text{---} \\
\text{---} \\
\text{---} \\
\text{---} \\
\text{---} \\
\text{---} \\
\text{---} \\
\text{---} \\
\text{---} \\
\text{---} \\
\text{---} \\
\text{---} \\
\text{---} \\
\text{---} \\
\text{---} \\
\text{---} \\
\text{---} \\
\text{---} \\
\text{---} \\
\text{---} \\
\text{---} \\
\text{---} \\
\text{---} \\
\text{---} \\
\text{---} \\
\text{---} \\
\text{---} \\
\text{---} \\
\text{---} \\
\text{---} \\
\text{---} \\
\text{---} \\
\text{---} \\
\text{---} \\
\text{---} \\
\text{---} \\
\text{
$$

Point produkt:

$$
\begin{array}{c}\n\text{Comand} & \text{Comment} \\
\hline\n\implies x \cdot y = (x_n y_n) \\
\hline\n\implies A \cdot B = (A_{mn} B_{mn}) \\
\end{array} \quad\n\begin{array}{c}\nR^N, R^N \to R^N \\
R^N, R^M \to R^M \\
\hline\n\end{array}
$$

functions:

$$
\begin{array}{c}\n\text{Comand} \\
\hline\n\end{array}\n\rightarrow x.^{^{\wedge}2}\n\begin{array}{c}\n\text{Comment} \\
\left(=(x_n^2)\right) \\
\hline\n\end{array}\nR^N \rightarrow R^N \\
\Rightarrow \sin(A)\n\begin{array}{c}\n\left(=(\sin(A_{mn}))\right) & R^M \otimes R^N \rightarrow R^M \otimes R^N\n\end{array}
$$

## **Exercise**

*a) Which function is evaluated by* 

$$
f = prod(1:N)
$$

(>>'help prod' shows the definition and examples for 'prod')

b) Study the results of the commands  
\n>> N = ones(6)  
\n>> for 
$$
n = 1:6
$$
,  $N(n,1:n) = 1:n$ ; end  
\n>> N  
\n>>  $f = prod(N,2)$   
\n>> plot $(N(6,:), f';b')$   
\n>> xlabel('N')  
\n>> yielde('Test 1')  
\n>> whos  
\n $c)$  Use

$$
A = \begin{pmatrix} 1 & 2 & 3 \\ 2 & 3 & 1 \\ 3 & 1 & 2 \end{pmatrix} \text{ and } B = \begin{pmatrix} 14 \\ 11 \\ 11 \end{pmatrix}
$$

ci) Calculate the determinant of A (Menu help: MatLab - Using MatLab – Matrices and linear algebra – Inverses …)

cii) Solve the linear system  $Ax = B$  (Menu help: MatLab - Using MatLab – Matrices and linear algebra – Solving linear…)

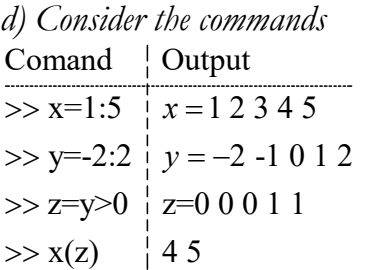

Explain the result in the last line!

(z is a logical array,  $x(z)$  maps to the elements of x, for which z is 1)

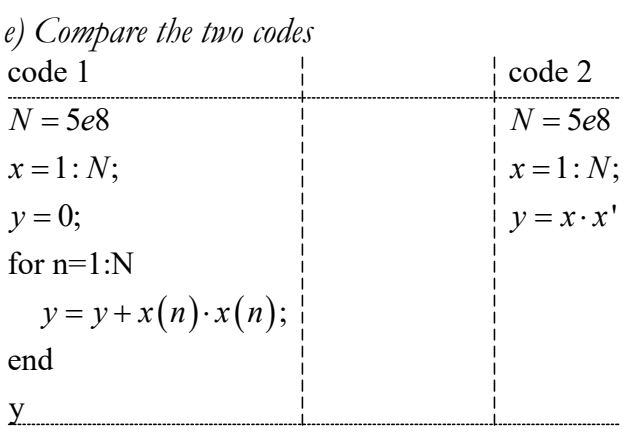

Consider specially the run time!

## 5. Objects

Example

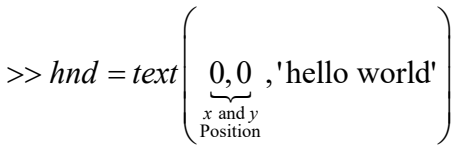

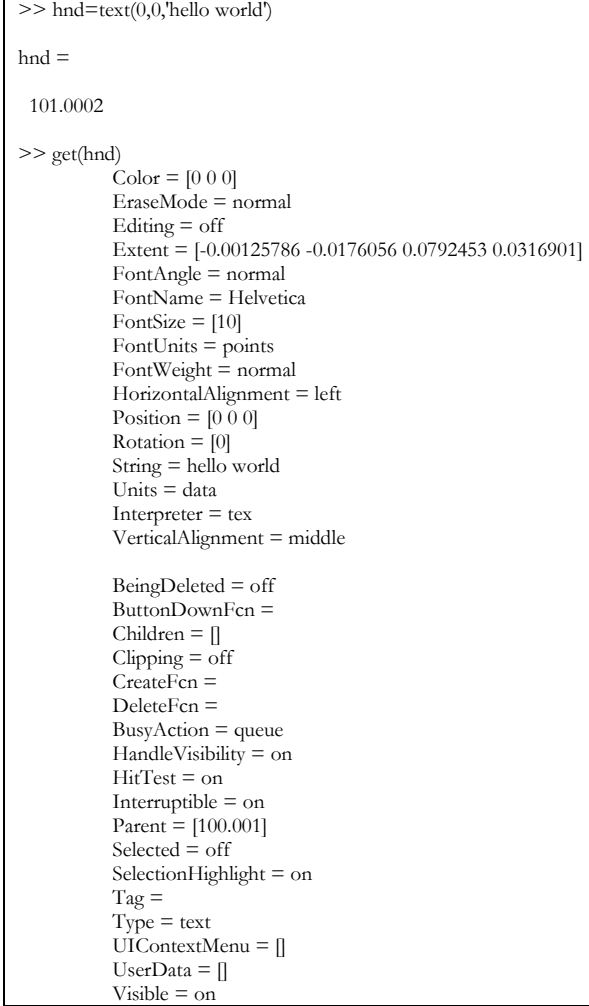

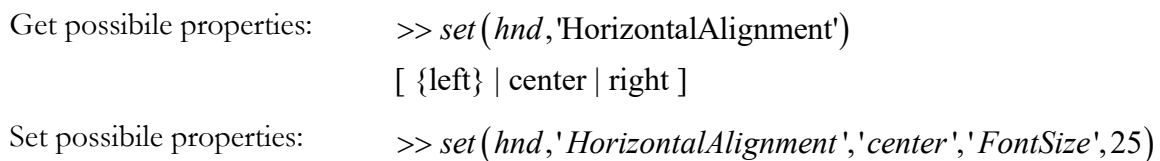

### **Exercise**

a) Rotate the string 'hello world' by 180 degrees (Rotation is a property of the object 'text'.

b) Type in the command  $\gg h = plot([-1 \ 0 \ 1], [0 \ 1 \ 0])$ 

bi) What different line styles are possible bii) Change the line style and the line width biii) change the y-data to [0 1 1.5]

## 6. Plots

>>help plot  $\gg plot(x, \sin(x))$  $\gg plot(x, \sin(x), 'b:)$  $\gg$  *x* = *linspace*(0,2 *\* pi*);  $>> x = [0 \ 1 \ 1 \ 0];$  $>> y = .5 * [0 \ 0 \ 1 \ 1];$  $\gg \text{fill}(x, y, 'y')$  or  $(x, y, 'y')$  (Hnd is 'handle' for object)  $(Hnd)$  (shows object properties) >> set (*Hnd*,'EdgeColor','r','LineWidth',10) (changes object properties)  $\gg$  Hnd = fill  $(x, y, 'y')$ *get Hnd* >>  $\mu_{\text{rows}}$  ,  $\mu_{\text{rows}}$  ,  $\mu_{\text{rows}}$   $\mu_{\text{block}}$  $\gg$  subplot  $\left(\begin{matrix} n \\ n \\ r_{\text{ovss}} \end{matrix}, \begin{matrix} m \\ m_{\text{colivans}} \end{matrix}, \begin{matrix} k \\ k_{\text{coliv}} \end{matrix}\right)$  $\gg$  *hold* on (overdraw) >> hold off (delete old objects when drawing a new one)  $\Rightarrow$  *try*, delete(1), end (delete grafik window 1)

### **Basic Plotting Commands**

MATLAB® provides a variety of functions for displaying vector data as line plots, as well as functions for annotating and printing these graphs. The following table summarizes the functions that produce basic line plots. These functions differ in the way they scale the plot's axes. Each accepts input in the form of vectors or matrices and automatically scales the axes to accommodate the data.

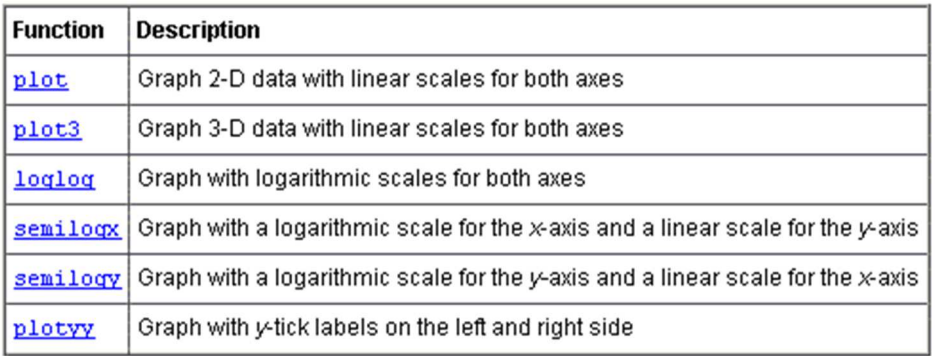

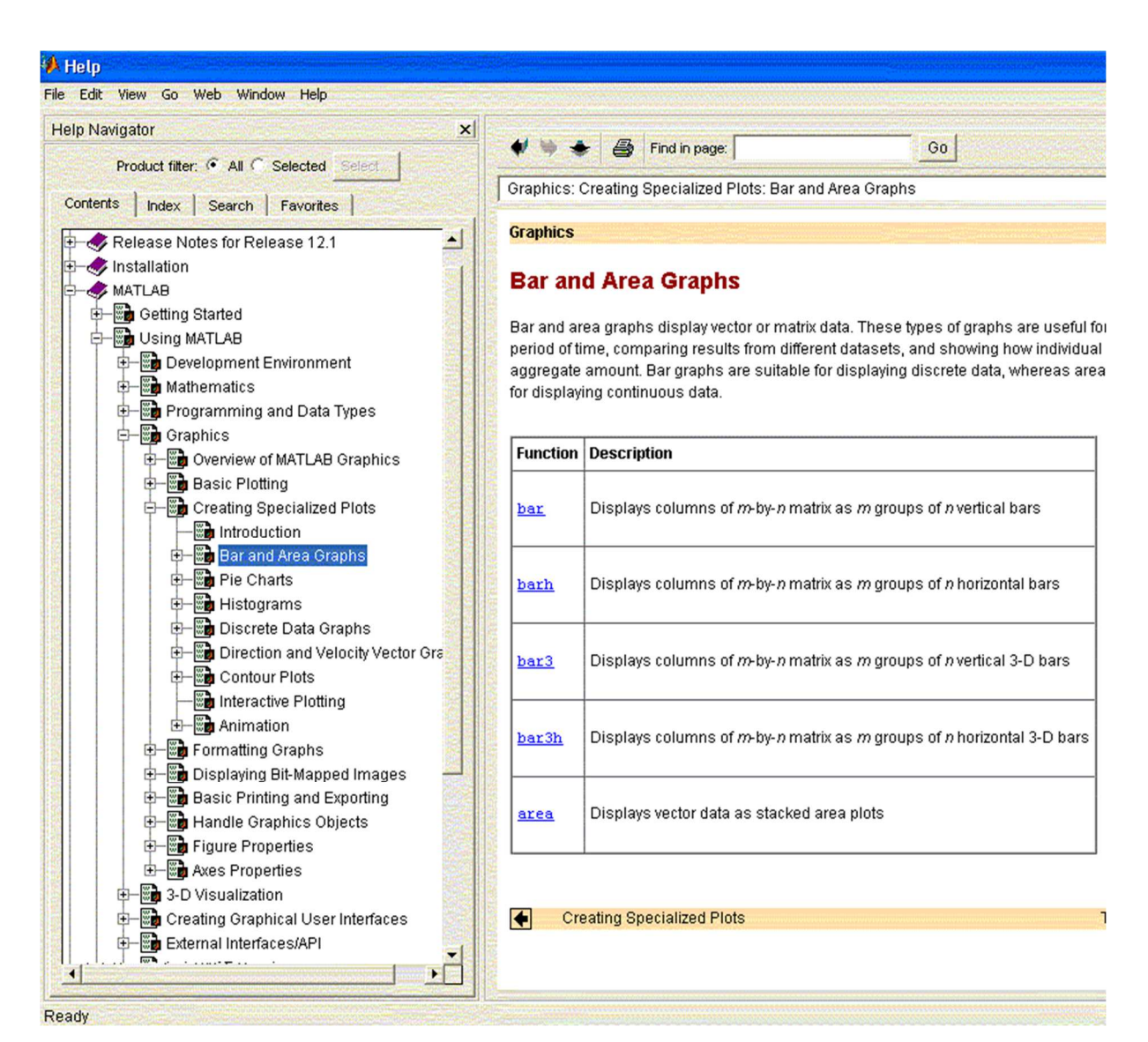

### **Curve fitting**

Data:

$$
x = \begin{pmatrix} x_1 & x_2 & x_N \end{pmatrix} \rightarrow y = \begin{pmatrix} y_1 & y_2 & \cdots & y_N \end{pmatrix}
$$

fit:

$$
Y = a + bX + cX^2
$$

get *a*, *b* and *c* with MatLab:\

$$
y' = \underbrace{(1 \quad x' \quad (x.^{\wedge} 2))'}_{=M} \begin{pmatrix} a \\ b \\ c \end{pmatrix}
$$

$$
A = M \setminus y'
$$

$$
Y = M * A
$$

## **Exercise**

Create a new m-file 'Plot1'

Create the time series  $t=0.10$  ,  $y=exp(at)$  with N elements;

Reproduce the plots of Plot1 in the appendix

If you don't know how to proceed, look into the program file (after the figure)

Use the desktop help and the help menu to get an understanding of the statements

## 7. Statistics

## **Matlab help page: 'Using Matlab – Mathematics – Data analysis and statistics'**

#### **Function Summary**

A collection of functions provides basic column-oriented data analysis capabilities. These functions are located in the MATLAB datafun directory.

This section also gives you some hints about using row and column data, and provides some basic examples. This table lists the functions.

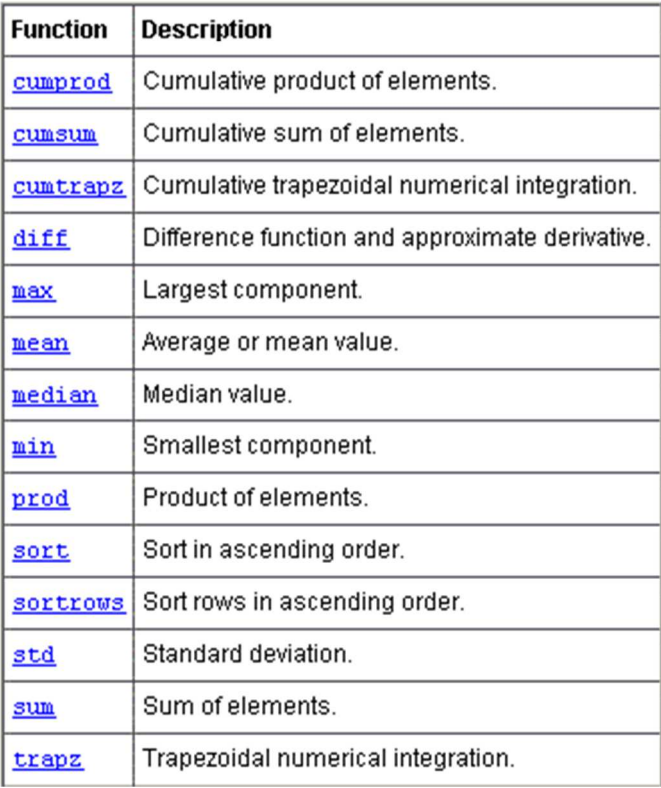

#### **Basic Data Analysis Function Summary**

### **Define an own statistic functions**

*Example: Lineare correlation, r-value*  We consider two measured quantities

$$
(x_i, y_i) \quad i \in \{1..N_{\text{Data}}\}
$$
\n
$$
(7-1)
$$

The r-value is defind by

$$
r = \frac{\sum_{i \in \{1..N_{Dat}\}} (x_i - \overline{x})(y_i - \overline{y})}{\sqrt{\sum_{i \in \{1..N_{Dat}\}} (x_i - \overline{x})^2} \sqrt{\sum_{i \in \{1..N_{Dat}\}} (y_i - \overline{y})^2}} \in [-1,1].
$$
\n(7-2)

It is a measure for the linear correlation between the two measured quantities.

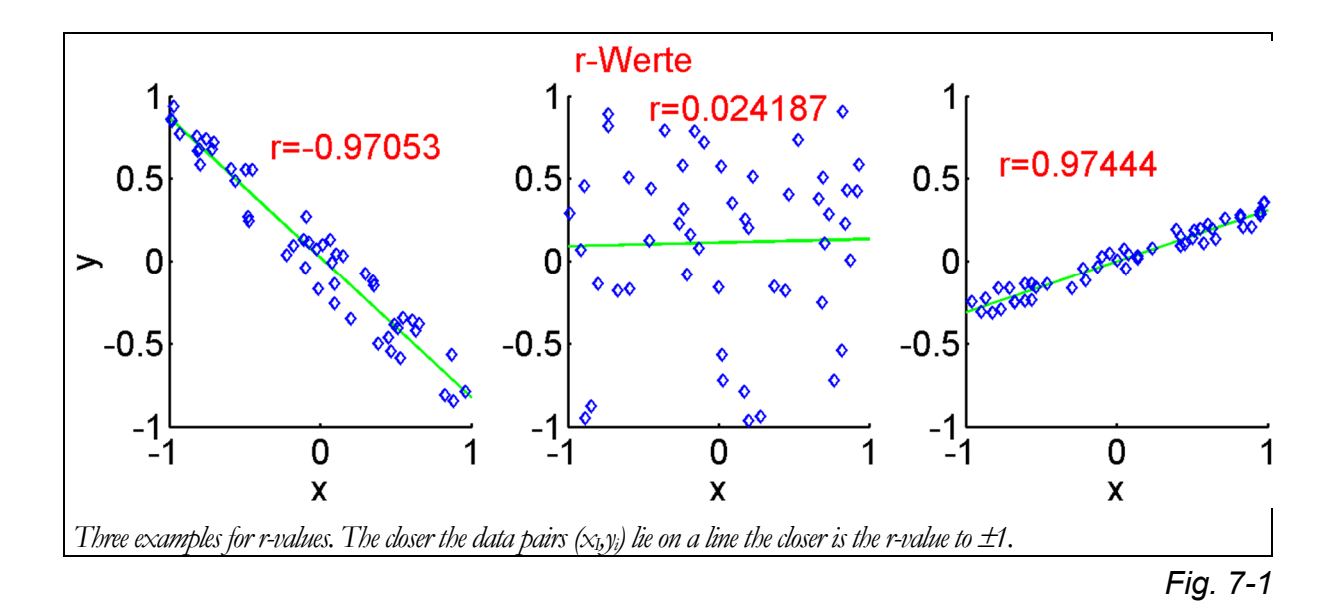

MatLab formulation

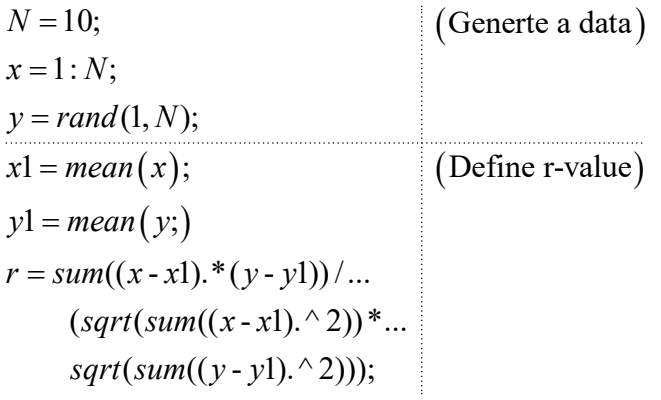

## **Exercise**

Create a new m-file 'Stat1'

Reproduce the plots of Stat1 in the appendix

If you don't know how to proceed, look into the program file (after the figure)

Use the desktop help and the help menu to get an understanding of the statements

# 8. Import and Export of Data

**Matlab help: 'Using matlab – Development environment – Importing and exporting -** 

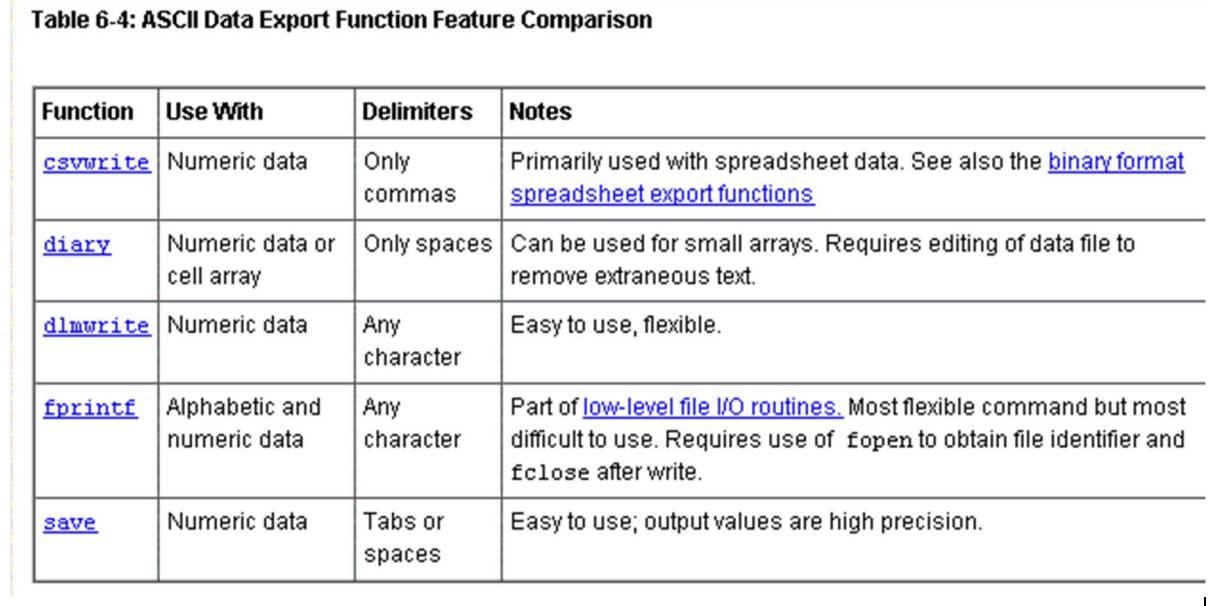

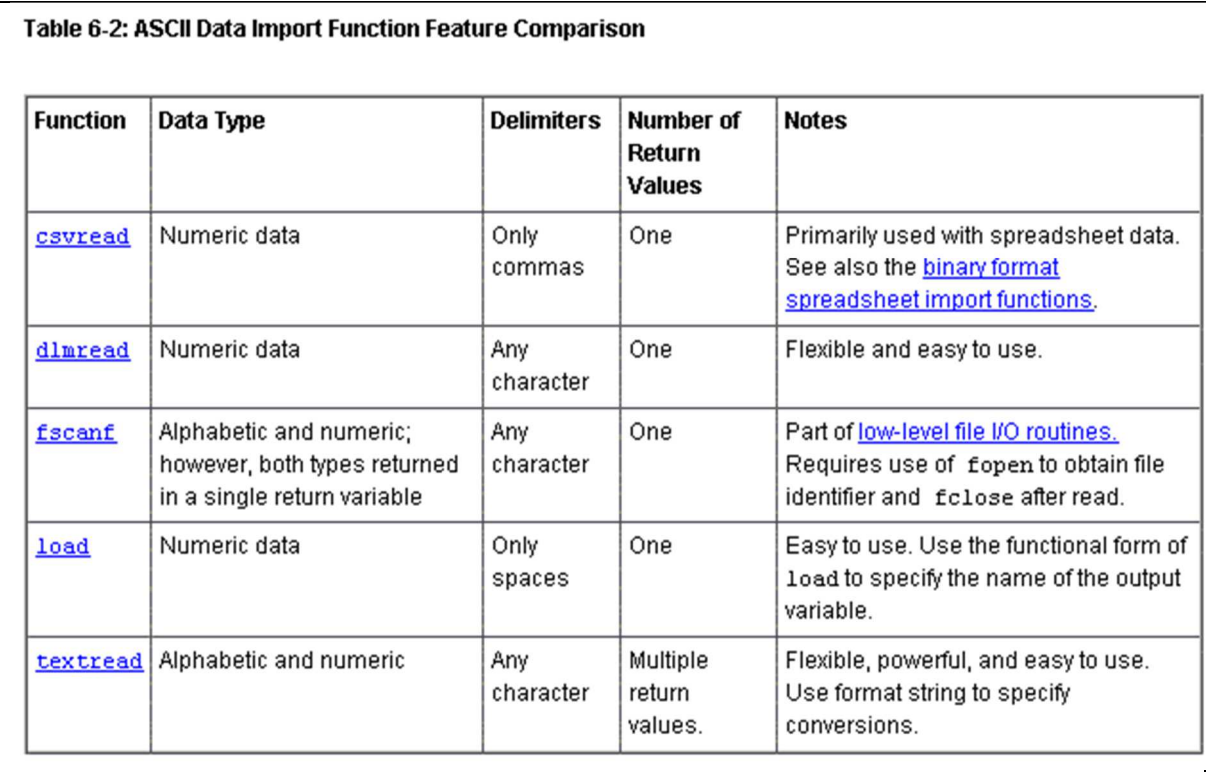

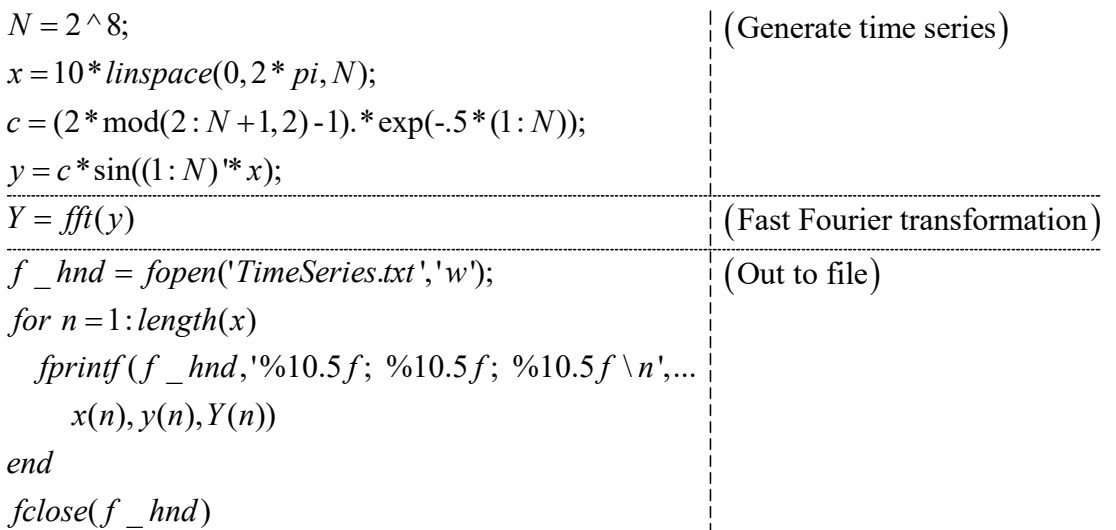

## **Write time series in readable format to file 'TimeSeries.txt'**

### **Exercise**

Write the Data in m-file 'Stat1' into TimeSeries.Txt

Create a new m-file 'ReadSeries.m'

Write a code to read the data from TimeSeries.Txt and display them in a diagram

## **Further exercises**

Create new m-files 'Plot2' and 'Plot3'

Reproduce the plots in the appendix

# 9. Appendix (Plots and Codes)

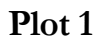

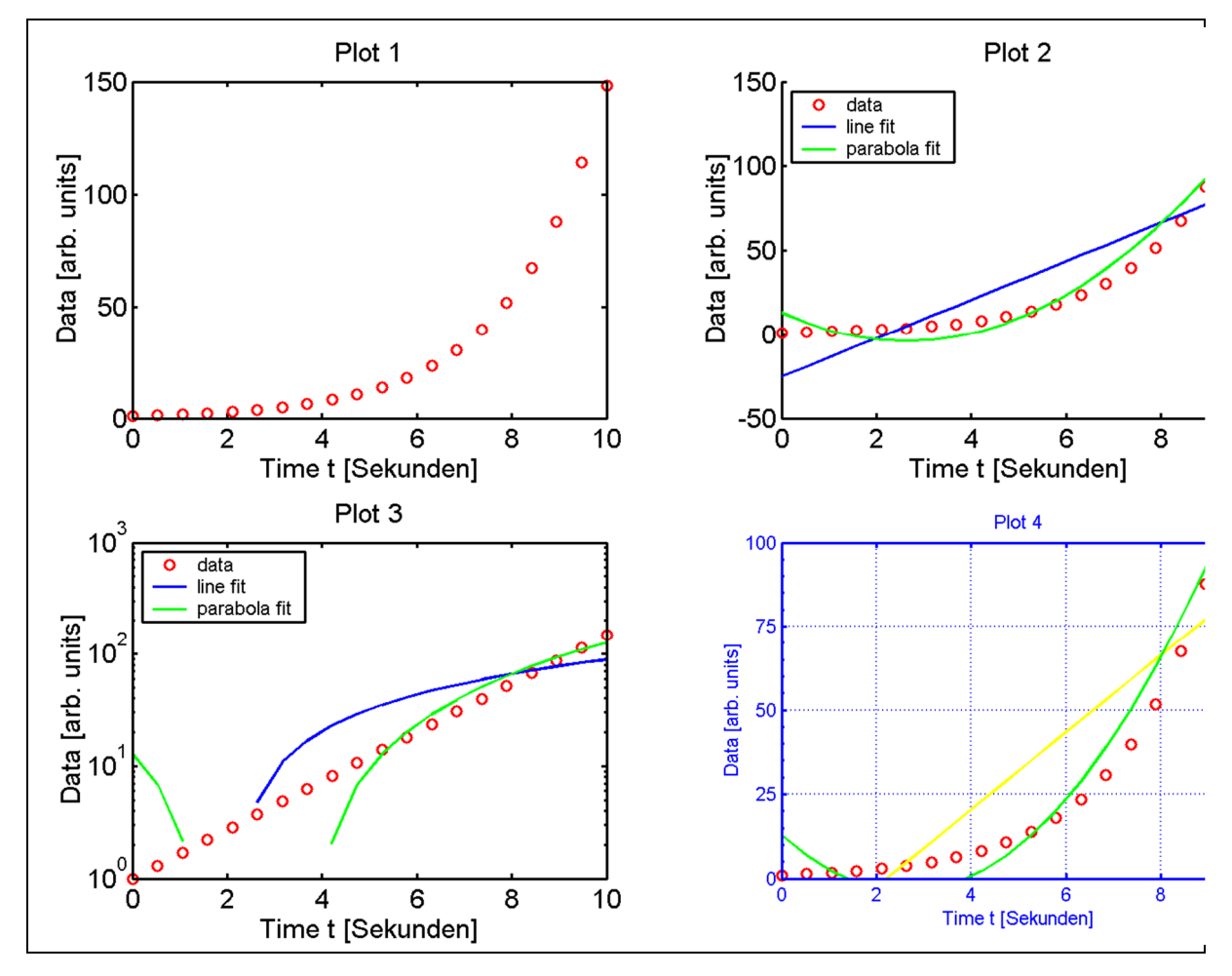

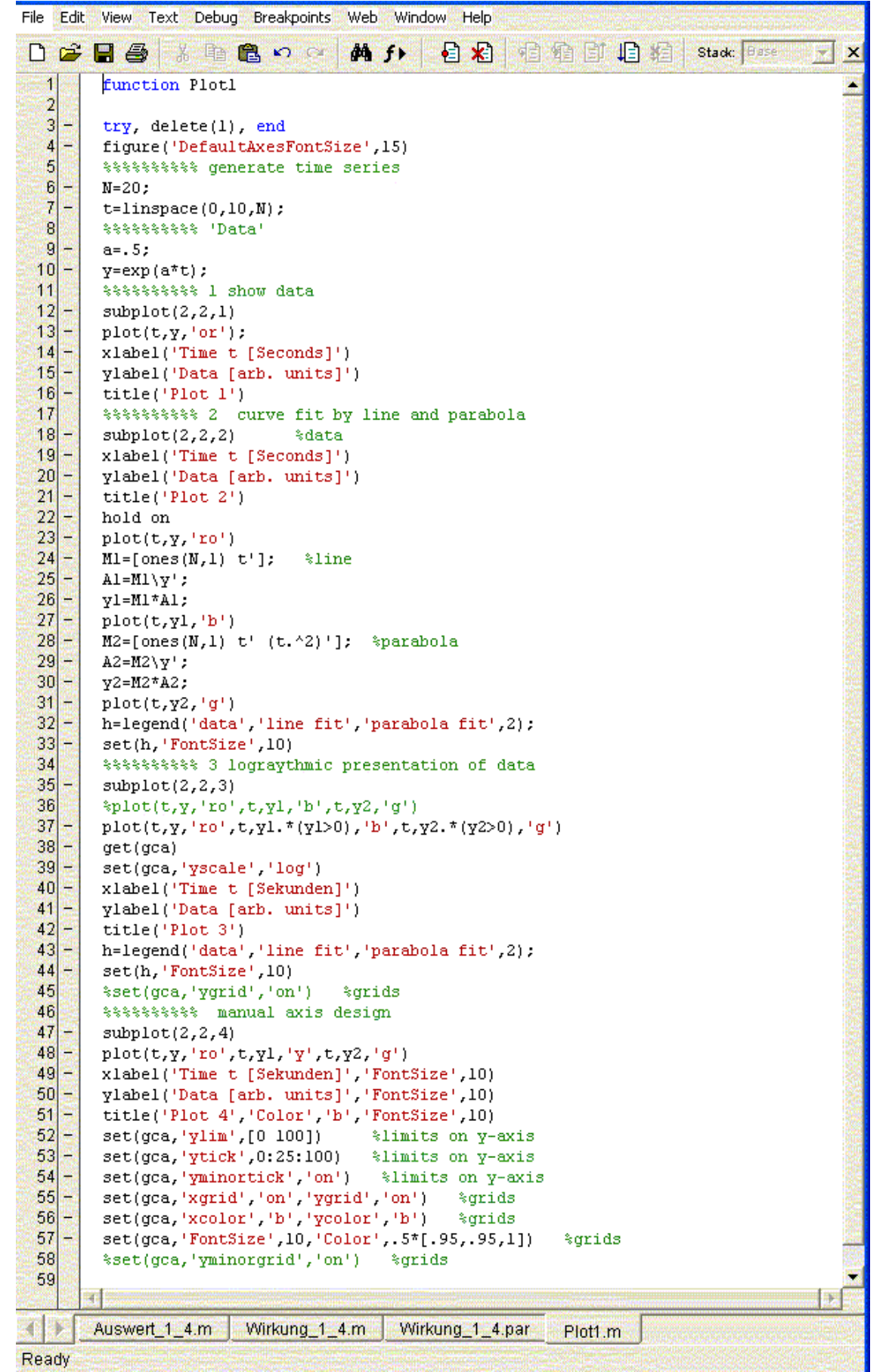

### **Statistics 1**

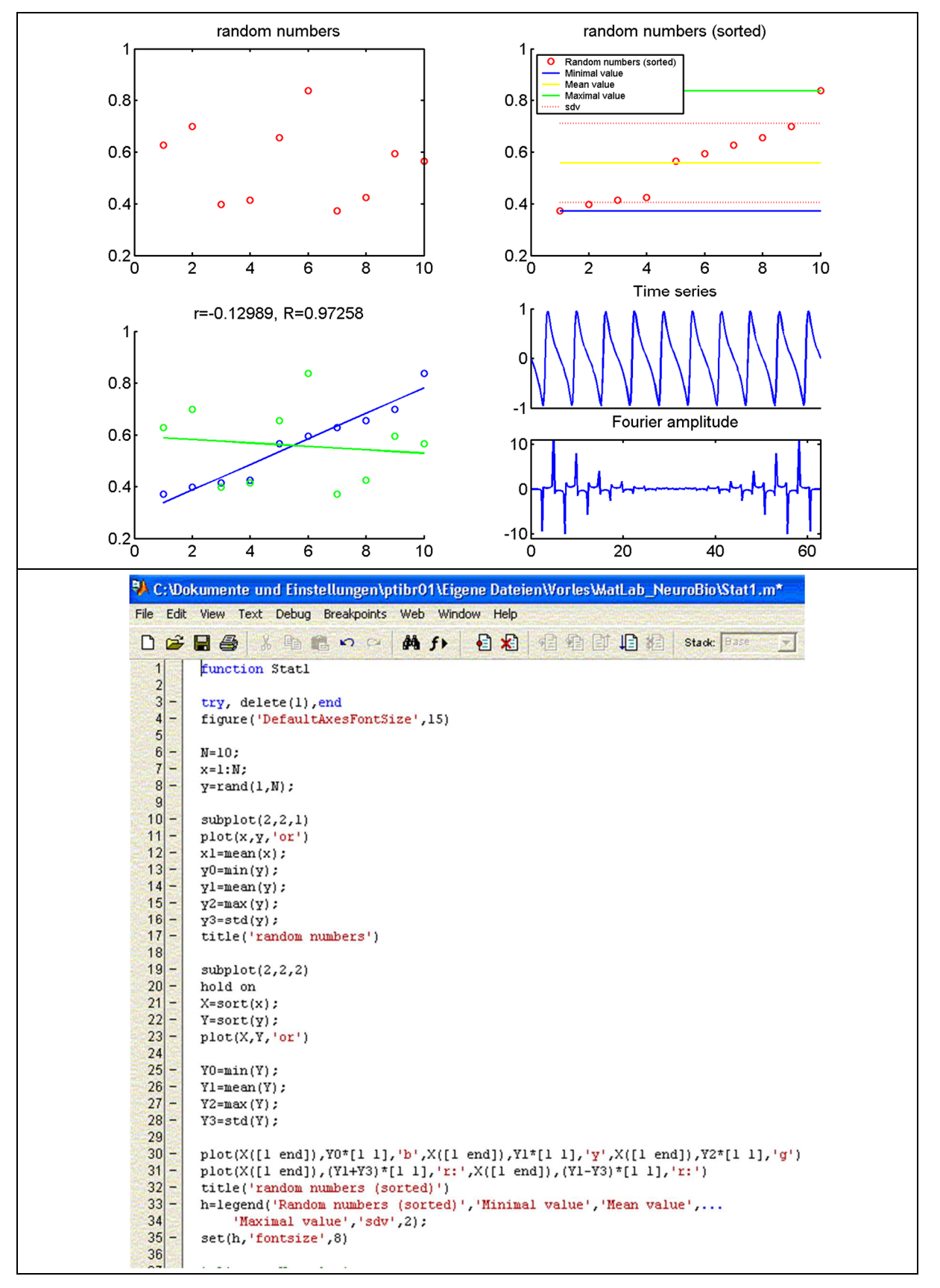

#### Fortsetzung des Programms

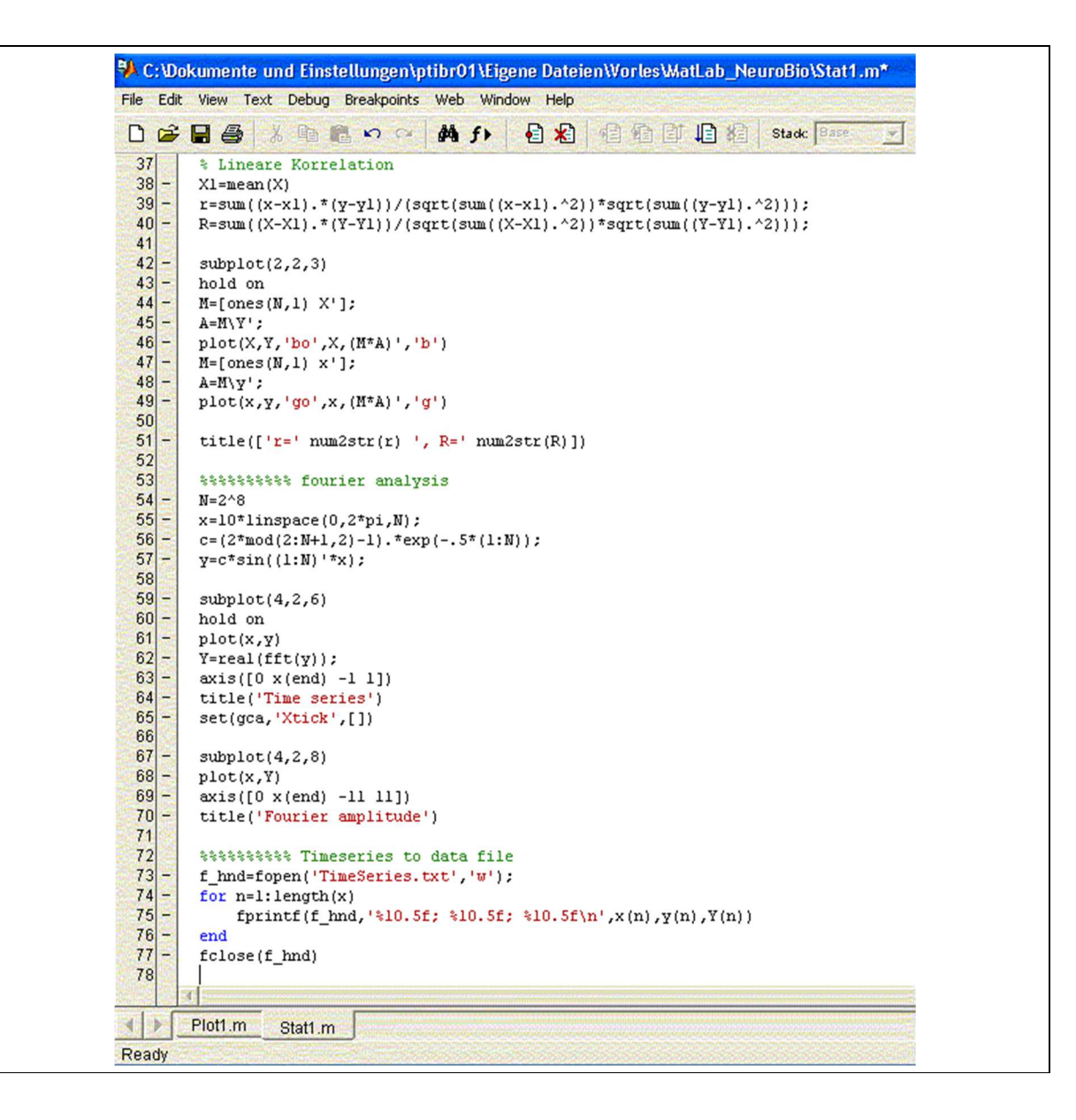

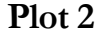

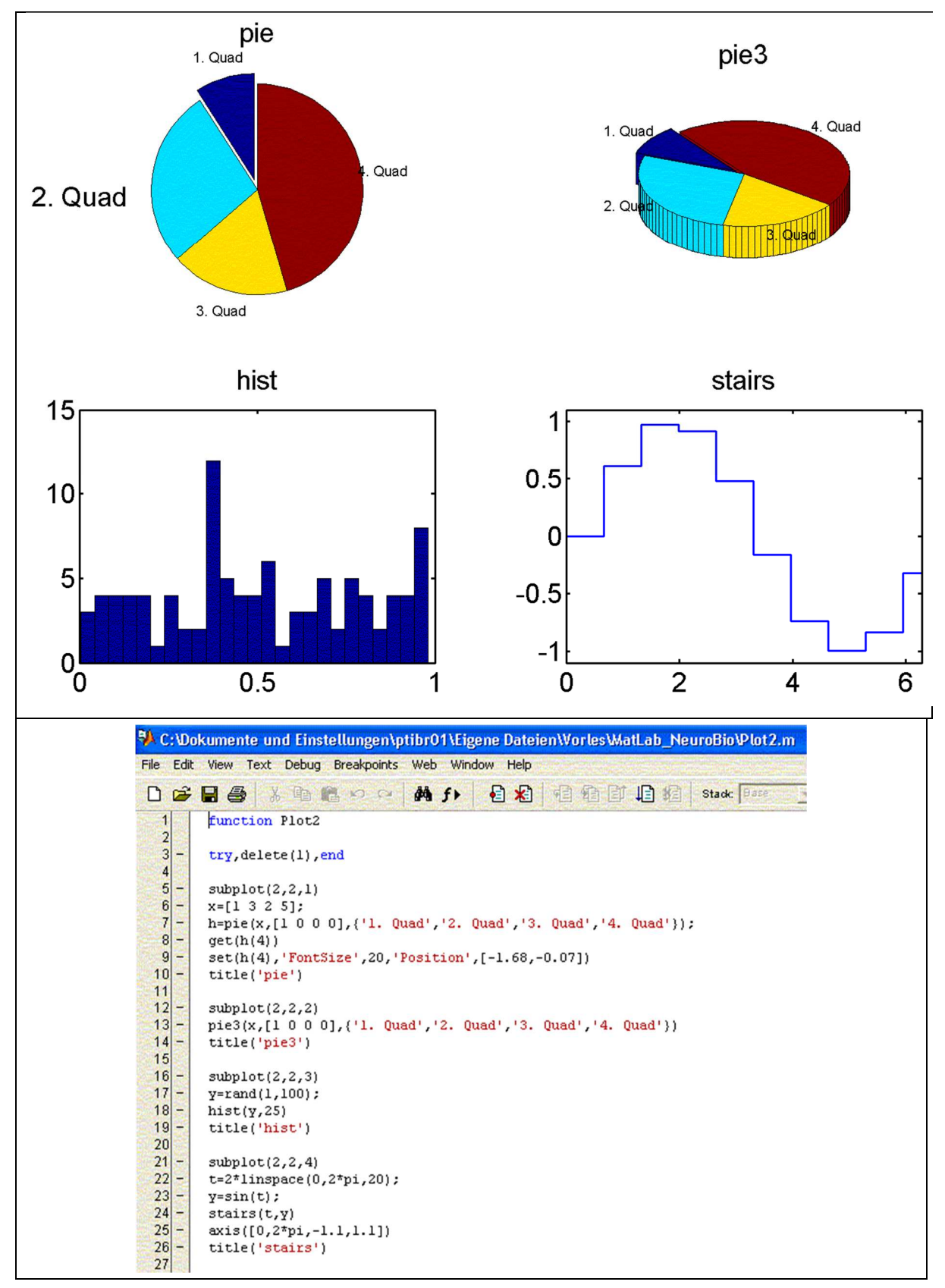

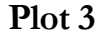

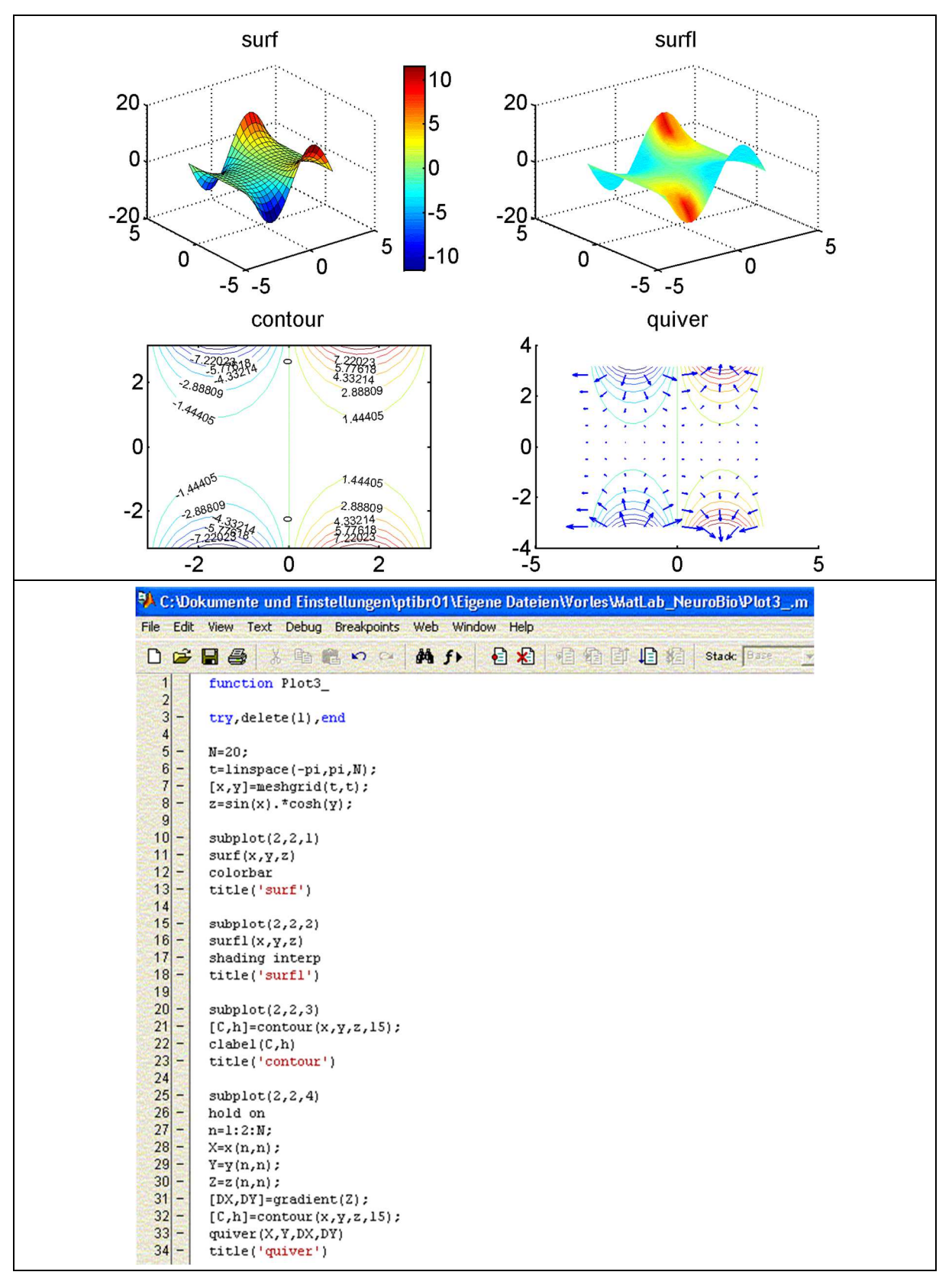

## 10. Addition

## **Exercise (Fit of arbitrary functions)**

Create a 'random exponential function' by

$$
y = \exp(3 \cdot \operatorname{sort}(\operatorname{ran}(1:N)))
$$

Approximate this function by

$$
z = \alpha e^{\beta x}
$$

Tipp:

Approximate  $\tilde{y}(x) = \log(y(x))$  by  $\tilde{z}(x) = \alpha + \beta x$ . Its an easy way to get  $\alpha$  and  $\beta$ . The you can display  $z = \alpha e^{\beta x}$ .

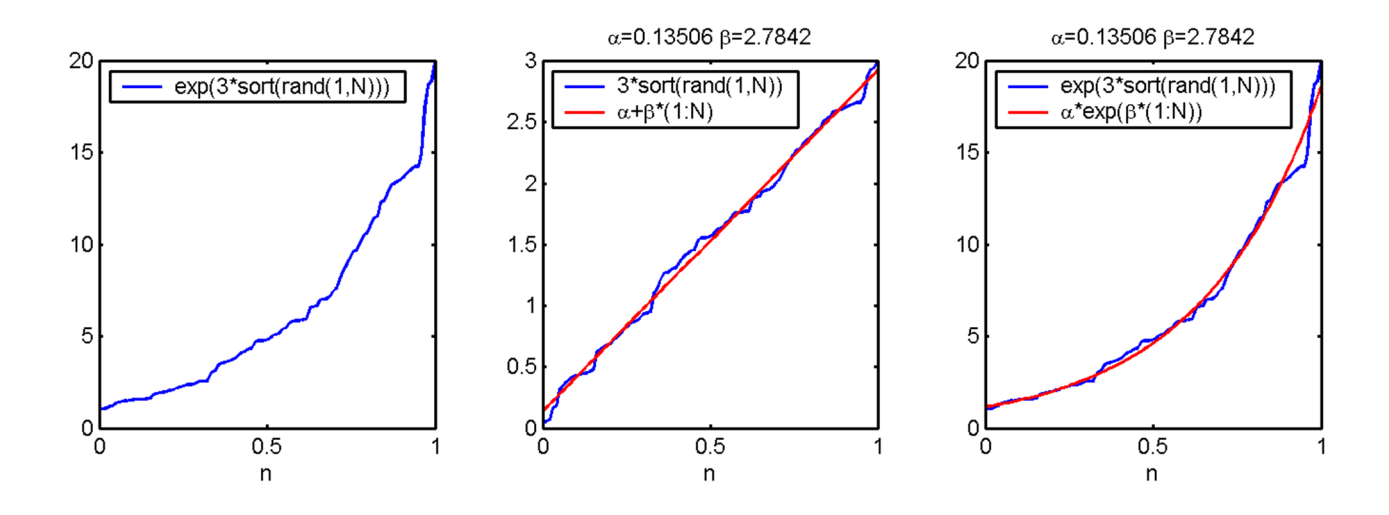

```
<sup>5</sup>A C:\Dokumente und Einstellungen\ptibr01\Eigene Dateien\Vorles\MatLab_Neur
File Edit View Text Debug Breakpoints Web Window Help
 口产品学 人物临时 网络户 日相 植植前柏柏
   1function Plot4
   \overline{2}3-try, delete(1), end
   \vert 4 \vert≘
         figure('DefaultAxesFontSize',11)
   5<sub>l</sub>6|E
         N = 100;|7| –
         x =linspace(0,1,N);
   |8|Ľ
         y=exp(3*sort(rand(1,N)));
   |9|10 -subplot(2,3,1)11 –
         \text{plot}(\mathbf{x},\mathbf{y})12 -legend('exp(3*sort(rand(1,N)))',2)13 -xlabel('n')14 -\texttt{subplot}(2,3,2)15凹
         y_{\text{-}}\text{-log}(y) ;
  1617 -M=[ones(N,1) x'];
  18 -A = (M \ Y_ ) ;
  19 -Z_ = (M^*A)' ;
  20 -plot(x,y_1, b', x, z_1, r)21 -legend('3*sort(rand(1,N))','\alpha+\beta*(1:N)',2)
  22xlabel('n')23title(['\alpha=' num2str(A(1)) ' \beta=' num2str(A(2))])
  2425\text{subplot}(2,3,3)26 -plot(x,y,'b',x,exp(z_{-}), 'r')27 -\verb|legend('exp(3*sort(rand(1,N)))|', \verb|lambda*exp(\beta* (1:N))|', 2)|28 -xlabel('n')2930title(['\alpha=' num2str(A(1)) ' \beta=' num2str(A(2))])
  31
  32
```
## 11. Physics: Solution of the time dependent Schrödinger-Equation

Equation and boundary conditions

$$
-\frac{1}{i}\partial_t \psi = -\frac{1}{2}\partial_x^2 \psi,
$$
  

$$
\psi(0,t) = \psi(\pi, t) = 0 \quad \text{(Kasten)}
$$

Solution

$$
-\frac{1}{i}\partial_t \psi = H\psi \Rightarrow \psi(x,t) = e^{-iHt}\psi(x,0)
$$

Basis

$$
u_n(x) = \sqrt{\frac{2}{\pi}} \sin(nx) \text{ (erfillt Randbedingungen)}
$$
  
\n
$$
\psi(x,t) = \sum_{n=1}^{N} c_n(t) u_n(x)
$$
  
\n
$$
-\frac{\hbar}{i} \partial_t u_m = H_{mn} u_m, \text{ mit } H_{mn} = \langle u_m | H | u_n \rangle
$$
  
\n
$$
c_m(t) = e^{-iH_{mn}t} c_n(0) \text{ oder}
$$
  
\n
$$
\vec{c}(t) = e^{-i\hat{H}t} \vec{c}(0)
$$

Summary:

$$
u_n(x) = \sqrt{\frac{2}{\pi}} \sin(nx)
$$
  
\n
$$
H_{mn} = \int_0^{\pi} u_m Hu_n dx
$$
  
\n
$$
\vec{c}(t) = e^{-i\hat{H}t}\vec{c}(0)
$$
  
\n
$$
\psi(t) = \sum_{n=1}^N c_n(t)u_n(x)
$$

Start function:

$$
\psi^{(0)} = e^{-(a(x-\frac{\pi}{2}))^2} e^{ik^{(x)}x}
$$

$$
c(0) = \int_{0}^{\pi} \psi^{(0)} u_n dx
$$

## **Formulation with vectors and matrices**

$$
x = \lim \text{space}(0, \pi, N)
$$
  
\n
$$
dx = x(2) - x(1)
$$
  
\n
$$
f^{(M)} = 1 : M
$$
  
\n
$$
u = (u_{mx_n}) = (\sqrt{\frac{2}{\pi}} \sin(f_m^{(M)} x(n))) = \sqrt{\frac{2}{\pi}} \sin(f_m^{(M)} \cdot x)
$$
  
\n
$$
D^{(2)} = (D_{nm}^{(2)} = -m^2) = -\text{ones}(N, 1) \cdot f^{(M)}
$$
  
\n
$$
(H_{mn}) = \int_{0}^{\pi} u_m (-n^2) u_n dx = u_m \cdot (D^{(2)} \cdot u_n) dx
$$
  
\n
$$
\psi^{(0)} = (\psi_m^{(0)}) = e^{-((x - \frac{\pi}{2})/B_0)^2} \cdot e^{ikx}
$$
  
\n
$$
c(0) = u\psi^{(0)} dx = (u_{nm})(\psi_m^{(0)}) dx \in R^N \otimes R^1 \qquad \left( \approx \int u_n(x) \psi^{(0)}(x) dx \right)
$$

### **MatLab-Program**

```
<sup>5</sup>. C: Dokumente und Einstellungen/ptibr01/Eigene DateienWorles/Skripte/2005... \BoxFile Edit View Text Debug Breakpoints Web Window Help
                                                  日相 相 在 山 归 相 Stack Base
 12日号 第七日の中
                                       确 f
                                                                                             ×
         function Schroedinger
                                                                                              \overline{\phantom{a}}\overline{1}\overline{c}3
          %Loesung der zeitabhaengigen Schroedinger-Gleichung in einem 1d-Kasten
   \overline{4}\overline{5}try, delete(1), end
   6\phantom{1}\overline{7}N=200 *Punkte des Raumgitters
   \overline{8}M=30 *Dimension des Hilbert-Raumes
   9
  10 -k_x = 20%Impuls in x-Richtung
  11
     \overline{a}B0 = .5%Breite der Anfangsverteilung
     \overline{a}12if 1
  13l-
              T = .16%Maximale Zeit
  14 -N_T=500 %Zeitschritte
  15
     E
          else
  16
     L
              T = 3.14%Maximale Zeit
  17N_T=2000 %Zeitschritte
  18 -end
  19
  20%Ortsgitter
  21
     \overline{a}x = 1inspace(0,pi,N);
  22 -dx = x(2) - x(1):
  23
  24
         %Basisfuntionen
  25
          f=1:M;26
     r.
          a = f' * x;27
         u = sqrt(2/pi) * sin(a);28
  29%Hamilton-Operator
  30
         D2 = -ones(N,1)*f.*2;\overline{a}31
         H=u* (D2.*u')*dx;32
  33
          %Startfunktion (auch grafisch)
  34
         psi0=exp(-((x-pi/2)/B0).^2).*exp(i*k_x*x);
  35
     E
         c0=u*psi0'*dx;
  36
         psi0=c0'*u;
  37
     l –
         PHnd=plot(x,conj(psi0).*psi0);
     i.
  38
          set(PHnd, 'EraseMode', 'xor')
  39
         axis([0 pi 0 1.5])
  40
         %Zeitentwicklung
  41
  42
         t =linspace(0,T,NT);
  43
     \overline{a}for n=1: length (t)44c = expm(-i*H*t(n))*c0;45
     H
              psi=c'*u;
  46
              set(PHnd, 'ydata', conj(psi).*psi)
  47
     └
              drawnow
  48
          end
Ready
```